# <span id="page-0-0"></span>**HARLEQUIN LICENSE SHRV Amp**

For the Harlequin<sup>®</sup> PLUS Server RIP Harlequin® PLUS Host Renderer SDK and Harlequin® Multi RIP<sup>™</sup>

Version 4.1.0

May 2011

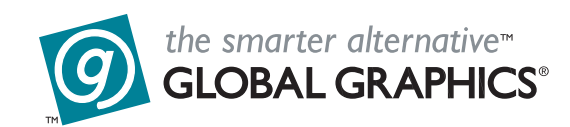

# <span id="page-1-0"></span>**[Contents](#page-3-0)**

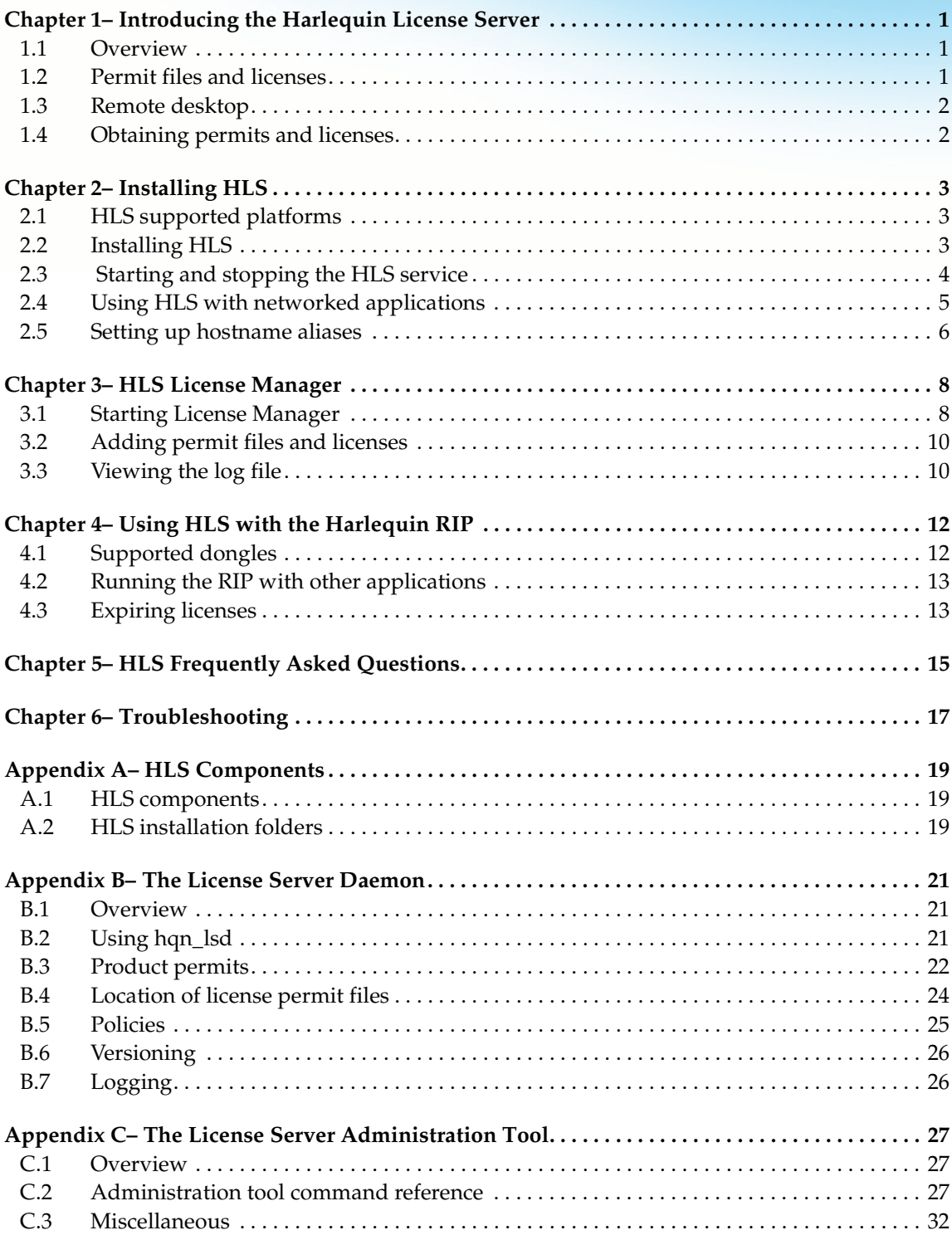

 $\blacktriangleright$ 

<span id="page-2-0"></span>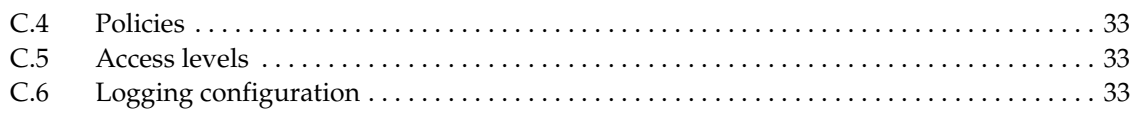

# <span id="page-3-3"></span><span id="page-3-0"></span>Chapter 1–Introducing the Harlequin License Server

## <span id="page-3-2"></span>1.1 Overview

Harlequin License Server provides a secure licensing service for the following Global Graphics applications:

- Harlequin<sup>®</sup> MultiRIP™
- Harlequin<sup>®</sup> PLUS Server RIP
- Harlequin® Host Renderer
- $SOAR^{\mathsf{TM}}SDK$
- JDF Enabler
- Print Production Manager
- Certified PDF Server
- PDF Conversion Server

The HLS service allocates application licenses from permit files installed in the HLS host machine. Provided the application machine and the HLS host machine are located on the same local network, licenses can be transferred across the network and applications authorized to run. An exception to this is the Harlequin RIP, which must have a dongle attached and a HLS service running locally to be supported by Global Graphics.

## <span id="page-3-1"></span>1.2 Permit files and licenses

Permit files are installed in the HLS host machine using the Harlequin License Manager utility that is supplied with HLS—see Chapter 3, "HLS License [Manager"](#page-10-2). For security reasons, without a permit and the availability of a suitable license your application will not be allowed to run.

**Note:** Some applications, most notably the Harlequin RIP, can provide their own permits via a dongle attached to the host computer. For these types of applications a separate permit file is not required. However, some dongles are empty and do not contain a permit. In this case the dongle provides a unique ID to the HLS which must then provide the permits.

**Note:** With HLS 4.1 existing demo dongles are treated as being empty dongles and all users of v9.0 demo RIPs will need permits.

Licenses are allocated by HLS to applications as they are started, and permit files may contain multiple licenses, allowing several instances of the application to be started simultaneously. Licenses come in two varieties: *node-locked* (also called *fixed*) and *floating*. Node-locked licenses may only be used by the machine whose machine ID or IP address is known to the permit file. Floating licenses, on the other hand, may be used by any machine: they are not locked to any one machine. Once a license has been allocated, it cannot be used again until the application has finished using it, by being closed down for instance. At this point, the license can be re-used<sup>1</sup> and issued to another machine by HLS. Once all the licenses for a particular application have been acquired, no other instances of that application will be permitted to start.

 $1$ . Re-issue of a license after abnormal program termination may take up to 2 minutes.

<span id="page-4-2"></span>**Note:** Avoid making any changes to the HLS service or your permit files once an application is running, since this may cause a security error to occur.

### <span id="page-4-1"></span>1.3 Remote desktop

The HLS and the HLM can detect the dongle when running under Windows Remote Desktop or Terminal Services. In addition, the HLM correctly reports information about the dongle.

### <span id="page-4-3"></span><span id="page-4-0"></span>1.4 Obtaining permits and licenses

Permits and licenses can be obtained from Global Graphics by e-mailing the following details to the address below:

- Global Graphics customer number (contact Global Graphics if you do have not a customer number).
- Product to license, for example: Harlequin RIP, Host Renderer, JDF.
- Machine ID and IP address of the HLS host. Use the License Manager to obtain these details see Chapter 3, "HLS License [Manager".](#page-10-2)
- Machine ID and IP address of the Harlequin RIP, Enterprise SDK, JDF machine.
- Type of licenses required, either fixed or floating.
- Number required.

UK customers – [sales-admin-uk@globalgraphics.com](mailto:sales-admin-uk@globalgraphics.com)

US customers – [sales-admin-us@globalgraphics.com](mailto:sales-admin-us@globalgraphics.com)

Your new permit file will be dispatched to you by return e-mail, ready for installing in your HLS host machine, as described in ["Adding](#page-12-2) permit files and licenses" on page 10.

# <span id="page-5-4"></span><span id="page-5-3"></span><span id="page-5-2"></span>Chapter 2–Installing HLS

Follow these instructions carefully for installing HLS correctly on your chosen HLS host machines.

## <span id="page-5-1"></span>2.1 HLS supported platforms

HLS supports the following platforms:

- Windows ® 2003/2008/2008 R2/Vista/ Windows 7.
- Mac OS X 10.4.x (Tiger) and 10.5.x (Leopard) and 10.6.x (Snow Leopard).

## <span id="page-5-0"></span>2.2 Installing HLS

The Harlequin License Server is installed at the same time as the Harlequin RIP. The Harlequin PLUS Server RIP, Harlequin MultiRIP v2.0 or later and Harlequin Host Renderer must use v4.0.0 of the HLS. Installation of HLS is not an option and is performed automatically. It is important that the dongle is plugged in before any attempt is made to start HLS. The HLS service automatically starts up when the computer boots up, and when the Harlequin RIP is started. You can, if you wish, manually start and stop the service. If the HLS service is stopped, the RIP will not work.

If you have a supported dongle type, the License Server will read the dongle ID, ascertain that it is valid, and give the RIP permission to run, by creating a valid "permit" which the RIP checks when it starts up. That is, the dongle provides a permit containing a single license for one RIP. All other RIP instances require a permit file containing the required number of licenses.

**Note:** Some Harlequin RIP dongles are empty and do not contain a permit. In this case the dongle provides a unique ID to the HLS which must then provide the permits. With HLS 4.1 existing demo dongles are treated as being empty dongles and all users of v9.0 demo RIPs need permits.

If you have an unsupported dongle, you must replace it with a supported dongle type. Upgrade dongles, in which the upgrade dongle is plugged into the port, and the unsupported dongle is plugged into the upgrade dongle are no longer supported.

When the Documentation and Tools CD is installed you have an option to install the License Server.

### 2.2.1 Installing an older version of the RIP

If you attempt to install an older version of the Harlequin RIP or Harlequin Host Renderer after installing and using the latest version, the later version will no longer work. This is because installing the older version of the RIP also replaces the License Server with an older version.

### 2.2.2 Installation procedure

You should refer to the installation guide for the Harlequin RIP or the Getting Started Guide for the Harlequin Host Renderer SDK.

When installing you should:

Install the RIP as an Administrator.

- <span id="page-6-1"></span>• Run the RIP as a User.
- On Windows Vista only an Administrator has permissions to stop and start the HLS.

### <span id="page-6-0"></span>2.3 Starting and stopping the HLS service

On Windows and Mac OS X the HLS service has been set up to run each time you log onto the computer. Also, most Global Graphics applications will automatically start HLS when they start, if the service is not already running.

### 2.3.1 Running the License Server on Windows Vista

If the RIP is run on Windows Vista when the HLS service is not running there is a pause of a few seconds and then hqn\_lsd appears in the toolbar and flashes. A tooltip states that "hqn\_lsd.exe is requesting your permission". Clicking on the hqn\_lsd button in the toolbar gives a User Access Control dialog stating that "An unidentified program want access to your computer. Don't run the program unless you know where it's from or you've used it before.". The program is identified as being hqn\_lsd.exe from an "Unidentified publisher". The user should click on Allow so that hqn\_lsd can start the HLS service. The RIP will then continue starting up.

### 2.3.2 Starting/stopping HLS on Windows

You only need to carry out these steps if you cannot get the HLS service to start after logging on your machine, or if your Global Graphics application fails to start HLS automatically.

**Note:** The user needs permissions to be able to stop and start the HLS. Only an Administrator has permissions to do this on Vista.

HLS can be started in two ways; via the command line or from the Services control panel.

To start HLS from the Services control panel:

- **1.** Right-click *My Computer* and choose Manage from the pop-up menu.
- **2.** Click Services and Applications > Services to reveal the list of services running on your computer.
- **3.** Highlight Harlequin License Server in the list ([Figure](#page-6-2) 2.1).

| -151<br>File<br>Window<br>Help<br>Action<br>View<br>喝<br>€<br>ñ<br>圛<br>丽<br>I۵<br>$\blacksquare$<br>Computer Management (Local)<br>Description<br>Status<br>Startup Type<br>Name<br>System Tools<br><b>Bo</b> DNS Client<br>Resolves and caches Domain Name System (DNS) i<br><b>जि</b> Event Viewer<br><b>Bo</b> Error Reporting Service<br>Started<br>Allows erro<br>Automatic<br>Shared Folders<br>% <mark>%</mark> Event Log<br>Enables ev<br>Started<br>Automatic<br><b>1</b> Local Users and Groups<br><b>Bo</b> Fast User Switching Compatibility<br>Provides m<br>Manual<br>Performance Logs and Alerts<br>∰a Fax<br>Enables yo<br>Automatic<br>Device Manager<br><b>Ba</b> Harlequin License Server<br>Started<br>Automatic<br>Storage<br>۰.<br>Enables He<br><b>Bo</b> Help and Support<br>Started<br>Automatic<br>Removable Storage<br><b>BANTTP SSL</b><br>This servic<br>Manual<br><b>Disk Defragmenter</b><br>Human Interface Device Access<br>Disabled<br>Enables ge<br>Disk Management<br>%MAPI CD-Burning COM Service<br>Manual<br>Manages C<br>Services and Applications<br>Indexing Service<br>Indexes co<br>Started<br>Automatic<br>Services<br><b>Bo</b> iPod Service<br>iPod hardw<br>Started<br>Manual<br>WMI Control<br><b>PSEC Services</b><br><b>Indexing Service</b><br>Manages I<br>Automatic<br>Started<br><b>Re</b> Logical Disk Manager<br>Detects an<br>Automatic<br>Started<br>ogical Disk Manager Administr Configures<br>Manual<br><b>Wa</b> Messenger<br>Disabled<br>Transmits<br>鳞MS Software Shadow Copy Pr…<br>Manual<br>Manages s<br><b>TILL</b><br><b>TITLE</b><br>≯<br>Extended $\lambda$ Standard | Computer Management |  |  |  |  |  |  |
|----------------------------------------------------------------------------------------------------|---------------------|--|--|--|--|--|--|
|                                                                                                    |                     |  |  |  |  |  |  |
|                                                                                                    |                     |  |  |  |  |  |  |
|                                                                                                    |                     |  |  |  |  |  |  |
|                                                                                                    |                     |  |  |  |  |  |  |
|                                                                                                    |                     |  |  |  |  |  |  |
|                                                                                                    |                     |  |  |  |  |  |  |

<span id="page-6-2"></span>Figure 2.1 The Services control panel

- <span id="page-7-1"></span>**4.** Click the appropriate Start or Stop button to start or stop the HLS service.
- **1.** To start the HLS open a command prompt window and enter:

net start "HarlequinLicenceServer"

The following message will appear:

The Harlequin License Server service is starting.. The Harlequin License Server service was started successfully.

**2.** To stop the HLS open a command prompt window and enter:

net stop "HarlequinLicenceServer"

The following message will appear:

The Harlequin License Server service is stopping.. The Harlequin License Server service was stopped successfully.

If the service fails to start/stop, it may be necessary to reinstate the HLS service. To do this, issue the following commands in a Command dialog then retry the above procedure:

\<HLS folder>\hqn\_lsd -remove \<HLS folder>\hqn\_lsd -install

### 2.3.3 Starting/stopping HLS on Mac OS X

You only need to carry out these steps if you cannot get the HLS service to start after logging onto your machine, or if your Global Graphics application fails to start HLS automatically.

To start HLS running:

sudo /sbin/SystemStarter start HarlequinLicenseServer

To stop HLS running:

sudo /sbin/SystemStarter stop HarlequinLicenseServer

### <span id="page-7-0"></span>2.4 Using HLS with networked applications

HLS can be used to supply licenses to networked applications. A single machine on the LAN is used to run the License Server which can then serve licenses to other remote machines running applications such as the Harlequin PLUS Server RIP or Harlequin Host Renderer.

For this system to work the HLS must be installed and running on only one machine on the LAN. It must not be running (and preferably not be installed) on any remote machines. A permit must be installed on the HLS machine to allow the remote applications to run.

You must ensure that the RIP and HLS can communicate across the network and that, depending on their configuration, this may involve changes to firewall and/or other network access privileges.

The License Manager application can be installed and run on any machine on the LAN including the machine running HLS and the remote machines.

To setup a single host server domain:

**1.** Install HLS on a machine on the LAN. See ["Installing](#page-5-0) HLS", page 3 for more information. Install HLS on a single machine only.

- <span id="page-8-1"></span>**2.** On a remote machine requiring a license, for example a machine running a RIP, open the environment variables. On Windows XP, for example, use: My Computer > Properties > Advanced > Environment Variables.
- **3.** Under System variables click New.
- **4.** In the New System Variable dialog enter HQNSERVERS in the Variable name field.
- **5.** In the Variable value field enter a fully qualified domain name for the machine running the HLS. For example, given a device with a local hostname of myhost and a parent domain name acme.com, the fully qualified domain name is written like this: myhost.acme.com.
- **6.** Repeat steps 2 to 5 for every remote machine running an application that requires a license. The machine running HLS does not need the environment variable to be set.

**Note:** Making changes to environment variables via the Windows GUI has no effect on any command windows that are already open. Therefore, after making changes you should open a new cmd window., especially when using the Harlequin Host Renderer command line RIP.

**Note:** On Mac OS X the environment file is: **~/.MacOSX/environment.plist** where '~' is the home directory of the user. You may have to create the **.MacOSX** directory and the environment file. The environment file is in XML/plist format.

**Note:** If for any reason the host machine running the License Server fails the you must re-install HLS on another machine, move the dongle and reconfigure the environment variables on the machines running the applications requiring a license.

### <span id="page-8-2"></span><span id="page-8-0"></span>2.5 Setting up hostname aliases

So that HLS can serve licenses to the application machines on the LAN it needs a method of converting those machine's IP addresses to names. The easiest way to do this is to add hostname aliases to your network hosts file.

If you do not have a central hosts file, you will need to add the HLS hostname alias to all the machines in your server-domain (the HLS host server and application machines).

**Note:** The RIP machines do not need the entries for the other RIP machines, but giving them will not cause any negative effect.

The following sections describe the methods of Adding hostname aliases for each operating system supported by HLS.

### 2.5.1 Adding hostname aliases on Windows

To set up HLS hostname aliases on Windows:

- **1.** On the central server, using a text editor program, open the file: \WINNT\system32\drivers\etc\hosts
- **2.** Add the following lines to the hosts file (substituting the example IP addresses and machine names for your actual hosts details):

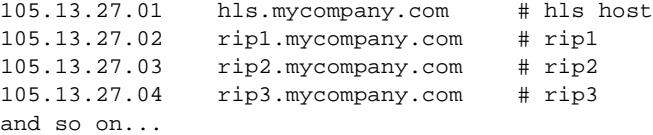

**3.** Save the hosts file.

<span id="page-9-0"></span>**Note:** Making changes to environment variables via the Windows GUI has no effect on any command windows that are already open. Therefore, after making changes you should open a new cmd window., especially when using the Harlequin Host Renderer command line RIP.

### 2.5.2 Adding hostname aliases on Mac OS X

To set up HLS hostname aliases on Mac OS X:

**1.** In your Mac OS X Applications folder, open the Utilities folder and start NetInfo Manager

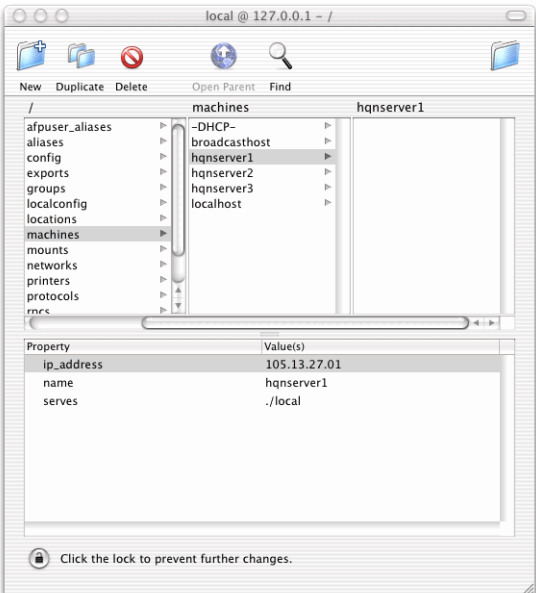

Figure 2.2 NetInfo Manager

- **2.** Click the lock at the bottom of the dialog so you can make changes, and enter your password if prompted.
- **3.** Select machines and localhost.
- **4.** With localhost selected, click the Duplicate button to make a copy of the details. Do this for however many HLS hosts you wish to add.
- **5.** Change the IP address and machine names of these copies to that of your HLS host machines, substituting the example IP addresses and machine names for your actual hosts details:

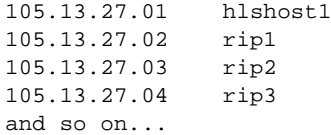

Do not change the serves field.

**6.** Save your changes and close the NetInfo Manager application.

# <span id="page-10-3"></span><span id="page-10-2"></span><span id="page-10-1"></span>Chapter 3–HLS License Manager

The HLS License Manager is a useful utility for checking what licenses are available and for querying machine and dongle details. You can also use the License Manager to install new permits.

### <span id="page-10-0"></span>3.1 Starting License Manager

The License Manager utility is installed at the same time as the HLS program files, assuming Start menu options are applied, it can be started as follows:

#### *For Windows 2003/2008/2008 R2/Vista and Windows 7*

Select:

**Start > All Programs > Global Graphics > Harlequin RIP X.X (Generic) > License Manager**

*For Mac OS X*

Library/Application Support/Global Graphics Software/License Manager

On starting up, License Manager searches for HLS host servers. This may take a few seconds as License Manager searches your local machine and any machines specified in the *HQNSERVERS* environment variable. Eventually the License Manager dialog ([Figure](#page-10-4) 3.3) will appear, showing details of your licenses, servers, dongle and host machine.

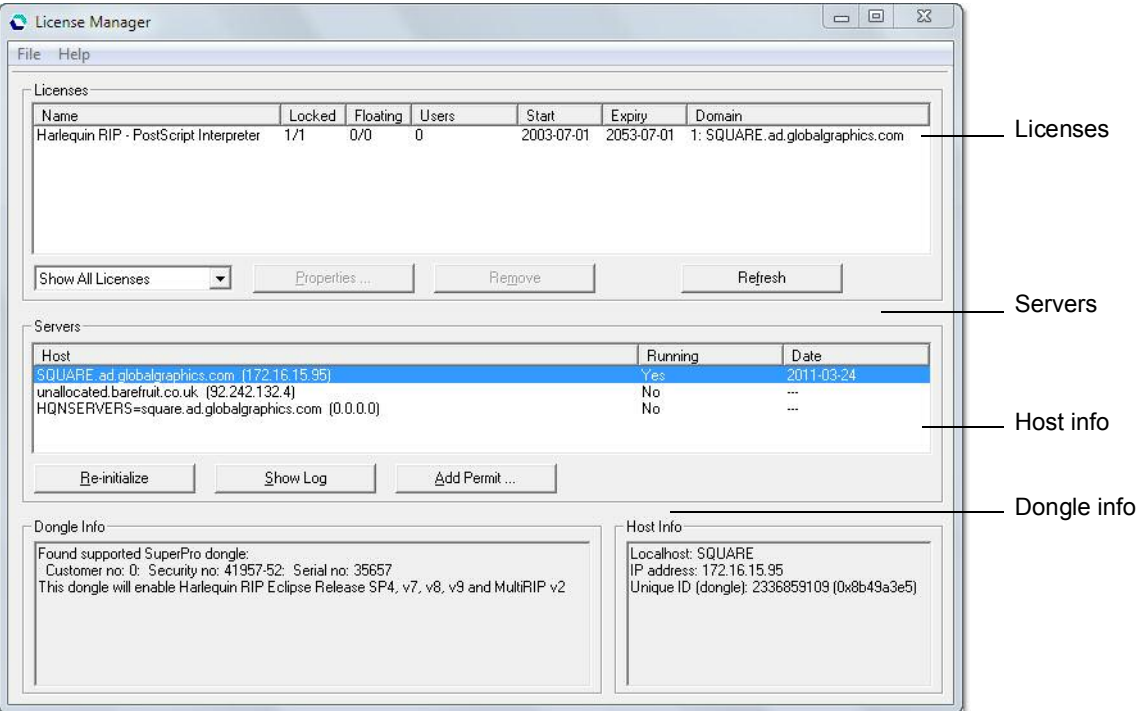

<span id="page-10-4"></span>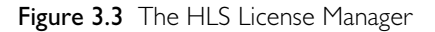

<span id="page-11-0"></span>License Manager data:

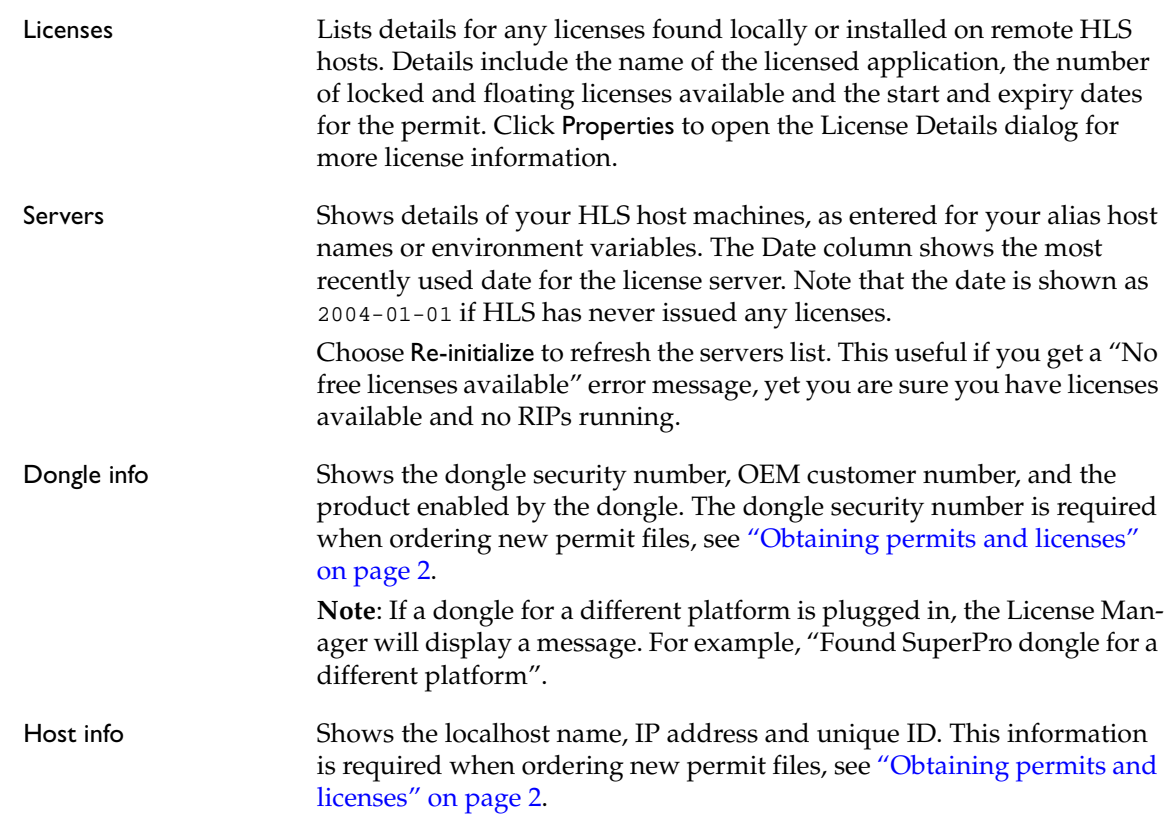

Select File > Save Summary to save a summary of all the information shown in the License Manager.

Use the down-arrow to select the following License Manager options:

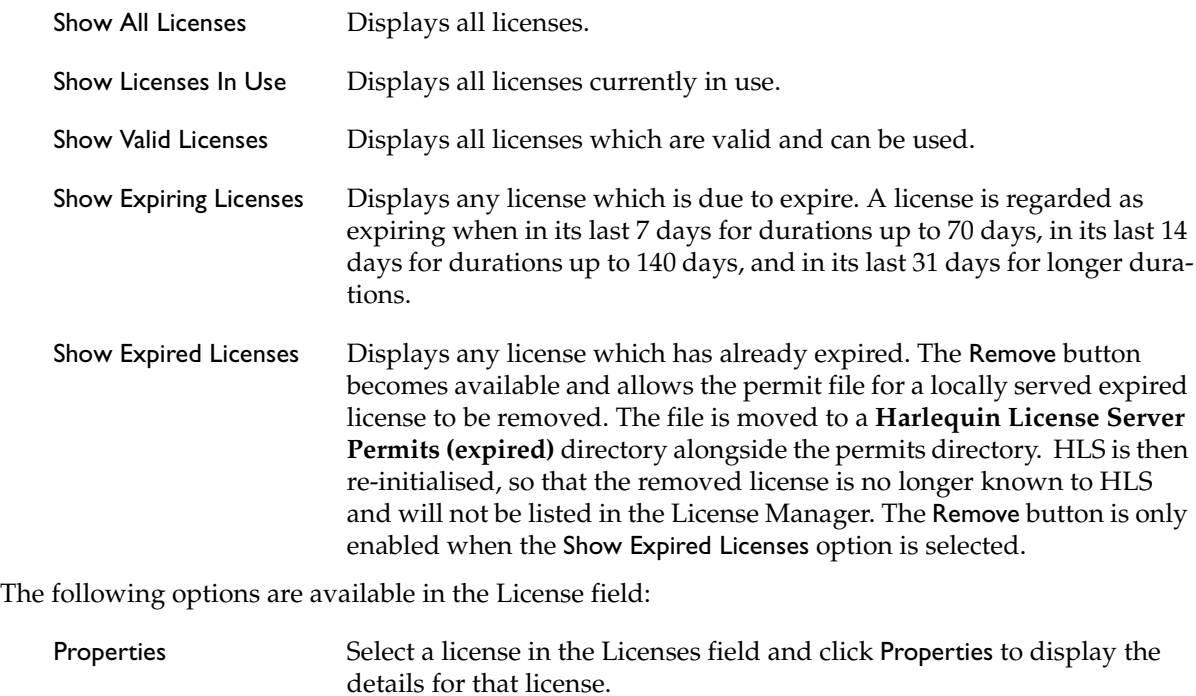

<span id="page-12-3"></span>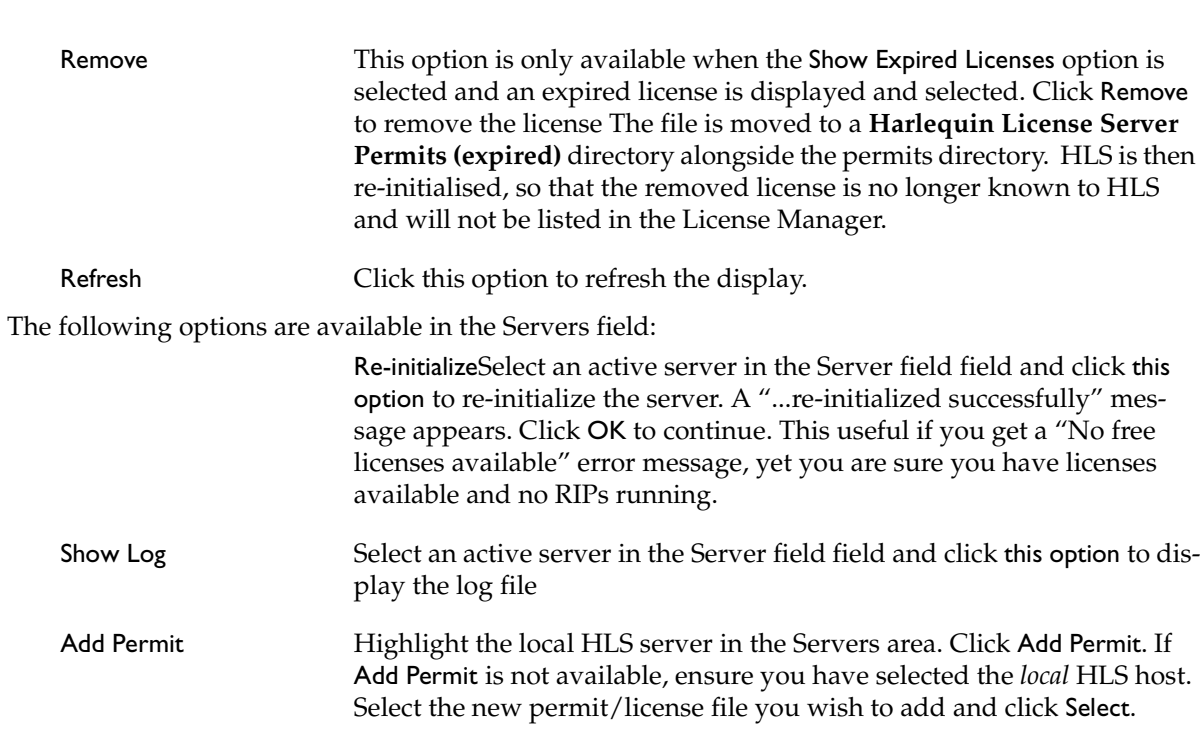

### <span id="page-12-2"></span><span id="page-12-1"></span>3.2 Adding permit files and licenses

You can use the License Manager to add new permit files and licenses to your *local* HLS host. The License Manager is the best and easiest way to ensure your permit files are placed in the correct folders.

**Note**: See "HLS [installation](#page-21-3) folders" on page 19 for the location of your permit files when they have been installed.

To add your permits and licenses with License Manager, do the following:

- **1.** Start License Manager.
- **2.** Highlight the local HLS server in the Servers area.
- **3.** Click Add Permit. If Add Permit is not available, ensure you have selected the *local* HLS host.
- **4.** Select the new permit/license file you wish to add and click Select.

The new permit/license will be added and its details displayed in the Licenses part of the License Manager. You may need to click Refresh to have the new license details display correctly.

When the RIP is started, it uses the license generated from the dongle. This is shown in the Licence Manager's GUI. It shows one license being available and one license in use. However, if the RIP process is killed, the License Manager will still show the license as being used. Selecting Refresh does not alter the status being reported. This does not prevent the RIP from being re-started.

**Note:** Some dongles are empty and do not contain a permit. In this case the dongle provides a unique ID to the HLS which must then provide the permits. With HLS 4.1 existing demo dongles are treated as being empty dongles and all users of v9.0 demo RIPs will need permits.

### <span id="page-12-0"></span>3.3 Viewing the log file

From the License Manager you can directly open the HLS log file. To do this, click the Show log button to open hls.log in a text editor. The log file records every HLS event, enabling you to diagnose any issues you may encounter when setting up your HLS hosts.

<span id="page-13-0"></span>Note: See "HLS [installation](#page-21-3) folders" on page 19 for the location of your HLS log file.

# <span id="page-14-2"></span><span id="page-14-1"></span>Chapter 4–Using HLS with the Harlequin RIP

This section describes the various Harlequin RIP and HLS host configurations supported by Global Graphics. To start the Harlequin RIP, access to the HLS service and an attached dongle is required. A separate license, installed in HLS, is not necessary because the license is generated automatically from the dongle as the RIP starts.

### <span id="page-14-0"></span>4.1 Supported dongles

Harlequin RIP supports the following dongles:

| <b>Platform</b> | Dongle type     |
|-----------------|-----------------|
| Windows         | SuperPro        |
| Mac OS X        | <b>SuperPro</b> |

Figure 4.4 Platform supported dongles

**Note:** On Windows and Mac OS X platforms, once the dongle is attached to the computer you may be able to start the Harlequin RIP.However, some Harlequin RIP dongles are empty and do not contain a permit. In this case the dongle provides a unique ID to the HLS which must then provide the permits. With HLS 4.1 existing demonstration and evaluation dongles are treated as being empty dongles and all users of v9.0 RIPs of this type need permits.

<span id="page-15-2"></span>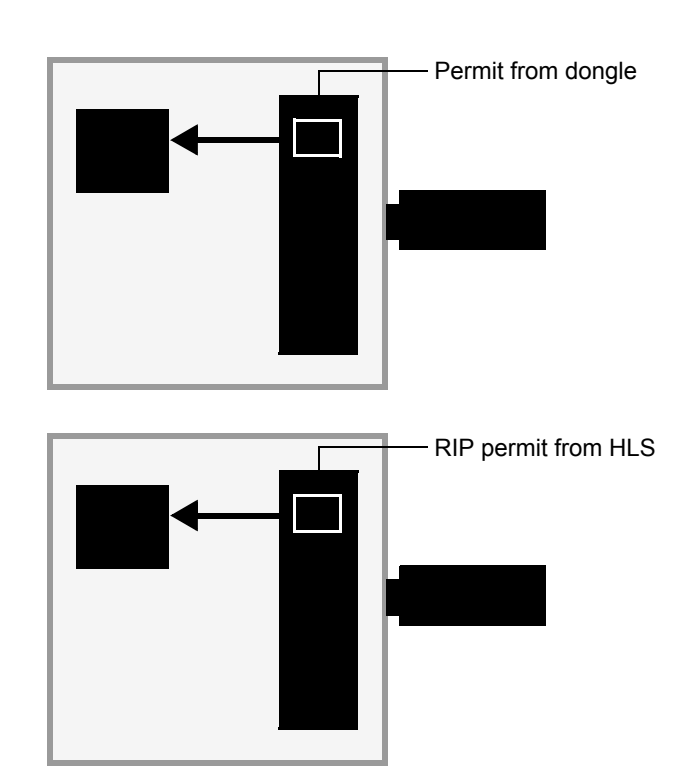

Figure 4.5 Using a supported dongle

### <span id="page-15-1"></span>4.2 Running the RIP with other applications

The RIP is often used with applications that require a separate license to be installed in HLS, for example, JDF Enabler and PDF Conversion Server, as shown in [Figure](#page-15-3) 4.6. Use the License Manager application to add the required licenses to HLS, as described in "Adding permit files and [licenses"](#page-12-2) on [page](#page-12-2) 10.

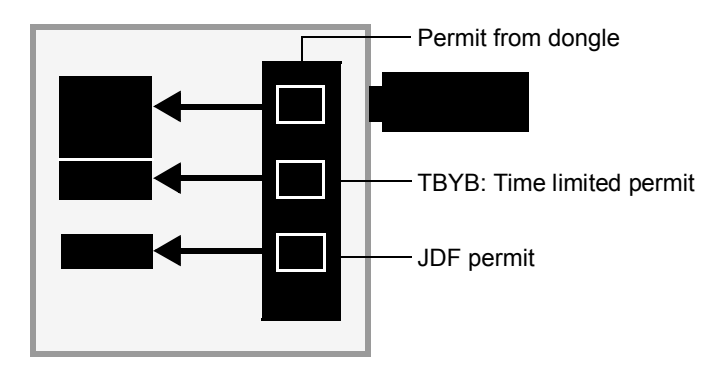

Figure 4.6 Running the RIP with JDF and TBYB

### <span id="page-15-3"></span><span id="page-15-0"></span>4.3 Expiring licenses

The HLS governs when a license is considered to be expiring according to the following rules:

- if in its last 7 days for durations of up to 70 days
- if in its last 14 days for durations up to 140 days
- if in its last 31 days for longer durations.

<span id="page-16-0"></span>As an aid the following messages are displayed in an Expiring Licenses dialog when the RIP is first started:

RIP license will expire in 7 days, RIP license will expire in 6 days, and so on.

RIP license expires tomorrow

RIP license expires today

RIP license has expired.

Similar messages will appear for Try Before You Buy permits.

You can view expiring licenses in the RIP by selecting Harlequin RIPFile > Expiring licenses....

# <span id="page-17-1"></span><span id="page-17-0"></span>Chapter 5–HLS Frequently Asked Questions

1. What is the Harlequin License Server?

The Harlequin License Server (HLS) is a license distribution service that issues licenses to Global Graphics applications. The requesting application may be located locally or on a connected machine, running on a LAN (local area network).

Once a license has been issued it cannot be used again until the application holding it is closed, or stops responding to the HLS host, in which case the license is automatically revoked.

**2.** Do I need a dedicated machine to run HLS?

No. HLS consumes very little memory or processing power when running. However, if HLS is installed on a central server that distributes licenses to several machines on a LAN, make sure you install HLS on a reliable and always-available machine, otherwise your applications will not be able to run if they cannot contact the license server.

**3.** How do I install HLS?

HLS is installed by your main job processing application (Harlequin RIP, SOAR SDK, and so on). If necessary, HLS may also be installed separately, from the *Harlequin RIP Tools and Documentation CD*.

**4.** How do I run HLS?

On Windows and Mac OS X you can simply restart the machine where HLS is installed to start the licensing service.

**5.** Do I need a dongle as well as a permit file?

**Note:** Some applications, for instance the Harlequin RIP, require access to HLS with a valid permit *and* a dongle. Other applications simply require access to a permit file on a HLS host machine. Your supplier will be able to tell you if you need a dongle or not. However, some dongles are empty and do not contain a permit. In this case the dongle provides a unique ID to the HLS which must then provide the permits. With HLS 4.1 existing demo dongles are treated as being empty dongles and all users of v9.0 demo RIPs will need permits.

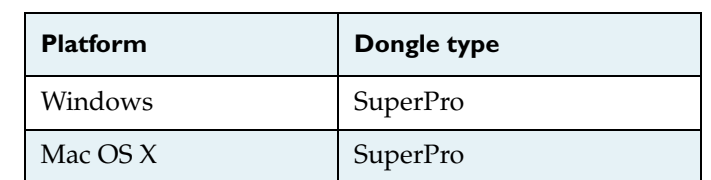

**6.** What are the dongle types supported by the Harlequin RIP?

Contact Global Graphics if you do not have this type of dongle.

**7.** What type of license are available?

Node-locked licenses can only be used on machines whose details are listed in the permit. Floating licenses do not have this restriction, and can be used by any machine.

**8.** How do I order a permit file or additional licenses?

<span id="page-18-0"></span>Contact Global Graphics to order a permit file or additional licenses. Details of what details are required are described in ["Obtaining](#page-4-3) permits and licenses" on page 2.

**9.** Can I run multiple RIPs on one computer?

Yes, Global Graphics supports the running of more than one RIP on a single computer. You must, however, have the correct permit file to do this.

**10.** Will my application run if I swap dongles?

No. Permit files are keyed to the dongle security number. Removing or swapping the dongle will therefore de authorize the permit file.

**11.** What happens when the RIP and HLS is upgraded?

The HLS should first be stopped and then the RIP and/or HLS should be installed. All current permits will continue to be used.

# <span id="page-19-1"></span><span id="page-19-0"></span>Chapter 6–Troubleshooting

Problems associated with starting and running Global Graphics products can usually be attributed to security issues relating to your HLS setup, or your permits or dongles. As a first step in diagnosing any HLS related issues, run the Harlequin License Manager (see Chapter 3, "HLS License [Manager"](#page-10-2)) and check the status of your dongle, permit files/licenses and host machines in it.

The troubleshooting suggestions in this section will help you to resolve many of the common issues relating to HLS.

*When starting my Global Graphics application I get the following error message: "License Server failure (0xC8001005): permit for this software not available. Please launch License Manager for information."*.

- If your product uses one, ensure the dongle is attached securely.
- Check the dongle is the correct type and that it is the first one connected to the port on your computer. Only SuperPro (Windows or Mac OS X) and Eve3 (Mac) dongles are supported. Another dongle type requires an upgrade dongle to be in place.

TIP: To check the status of your dongle, start License Manager and review the information in the Dongle Info box.

- Ensure a valid permit file/license is available on the HLS host.
- Using License Manager, ensure sufficient licenses are available. Add additional licenses, or wait until a license becomes available.
- Check the system clock hasn't been changed since the permit or dongle was installed. If it has, reset it to the original time (the time when the dongle or permit was installed). A flat BIOS battery will also cause the clock go wrong, so make sure you check this isn't the cause of the problem.

*When starting my Global Graphics application I get the following error message: "License Server failure (0xC8001003): unable to contact any licence server. Do you want to contact the licence server now for information?"*.

- Is the License Server actually running? Check the Licence Manager to make sure.
- If it is running why can't the RIP contact it? Check the Log File (viewable via the Licence Manager).
- If it is not running, is the License Server installed? Check the License Server Log File. Did the License Server start and then quit? Can the License Server be started manually (for example, via the Windows Services dialog, or by restarting the machine)?

Due to a battery failure the time and date on my computer have been reset. Since then, my Global Graphics *application reports a security error.*

Set the system clock to the correct time to resolve this issue.

I accidently removed the dongle while the Global Graphics application was running. I have put the dongle back *but get a security error when I start the application.*

Reinitialize the HLS service in the License Manager.

<span id="page-20-0"></span>*I have changed the clock and now my Global Graphics application will not run.*

• A security error will occur if the system clock has been changed since installing the permit file or dongle. Reset the system clock back to the original time and the permit/dongle will work.

*The License Manager application says the permit file is not valid when I try to add it.*

• The permit may have been issued for a different machine. Fixed permits are only valid for the machines they were created for, as identified by the machine ID. Contact Global Graphics to obtain a permit file for the machine in question.

*The number of licenses available in the License Manager application is incorrect.*

• Ensure all your permit files are installed correctly. Use the **Add Permit** option in the License Manager to add permits.

I get a security error when I start my Global Graphics application. The permit file/license is located on a remote *HLS host machine.*

- Ensure HLS is not running locally, otherwise the application will contact this host first to request a license, it will then *not* contact any other HLS hosts to request a license, even if the local host does not contain an appropriate license.
- Ensure you have added the permit file to the remote HLS host machine. Use the License Manager application on the remote machine to do this.
- Ensure you have set up the hostname aliases correctly, as described in "Setting up [hostname](#page-8-2) [aliases"](#page-8-2) on page 6.

*Why does the HLS log file (hls.log) contain an entry "Bad Product" after a RIP starts up?*

• This error message is generated because you do not have a Try Before You Buy permit. When this error is reported the name of the unknown product is included in the **hls.log** message, for example:

20100315 15:08:15: hqn\_lsd: [19041] <your name> mymachine.<your network>.com 172.16.154.31 Harlequin RIP - Try Before You Buy : BAD PRODUCT.

*When the License Server starts I get a "Bad Product" warning.*

• This means that the requested product is unknown to HLS. Not having a Try Before You Buy permit is one of the most common reasons for this error.

*I swapped the dongle and now my RIP will not start.*

• Wait a few minutes for HLS to spot the new dongle, or run License Manager and re-initialize the host server.

# <span id="page-21-4"></span><span id="page-21-2"></span>Appendix A–HLS Components

## <span id="page-21-1"></span>A.1 HLS components

The following components are installed by HLS:

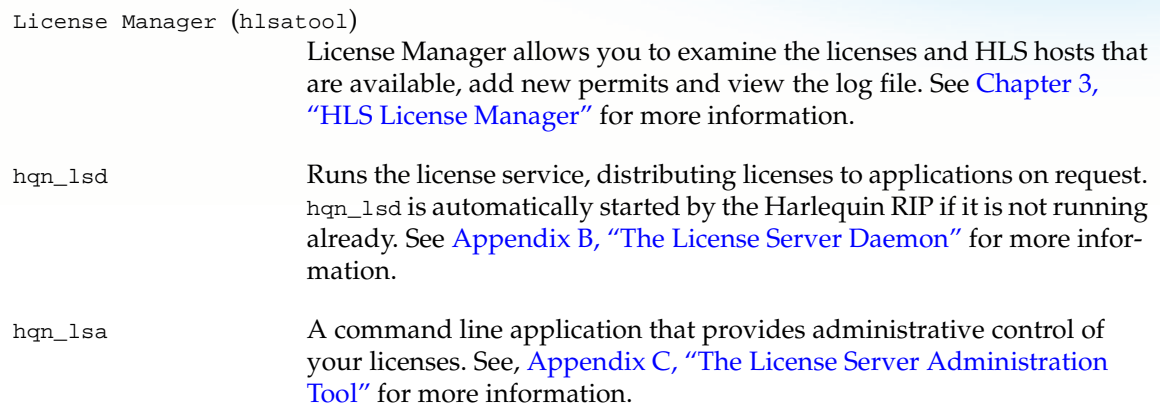

## <span id="page-21-3"></span><span id="page-21-0"></span>A.2 HLS installation folders

Depending on the operating system, the various HLS components are installed into the following locations.

### A.2.1 Windows 2003/2008/2008 R2/Vista/Windows 7

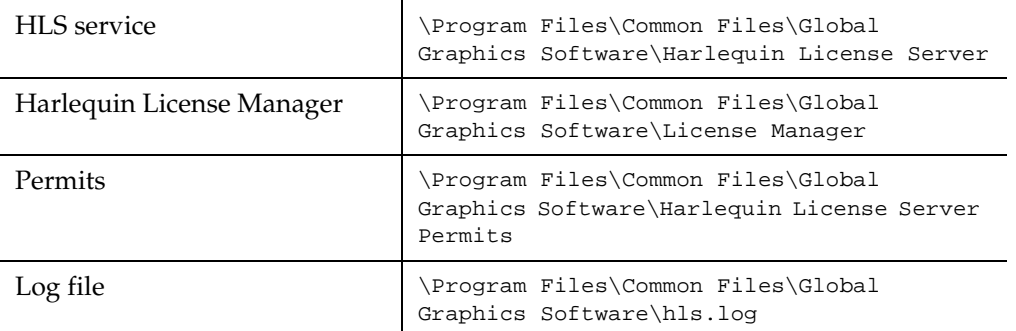

### <span id="page-22-0"></span>A.2.2 Mac OS X

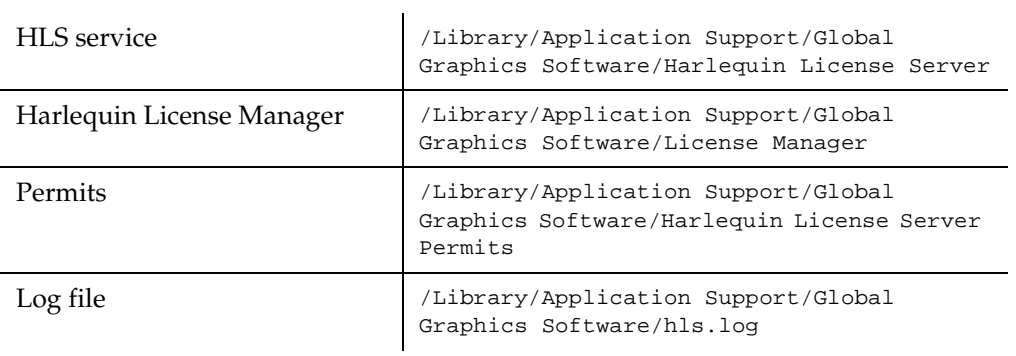

# <span id="page-23-4"></span><span id="page-23-3"></span><span id="page-23-2"></span>Appendix B–The License Server Daemon

### <span id="page-23-1"></span>B.1 Overview

The Global Graphics License Server daemon hon 1sd provides secure network licensing services for the Harlequin RIP. Together with its administration utility hqn\_lsa, it allows flexible but simple centralized control over the use of licensed applications throughout a network.

The daemon itself is licensed to run on one or more specific host machines at any given site. Where multiple hosts are specified this constitutes a *server- domain*. Any host within a server-domain can be configured as the active license server, while the rest provide backup services in case of failure of the current server. Applications, such as the Harlequin RIP, which require a dongle for permit generation, are not suitable applications for use in a server-domain, and indeed are not supported by GG. Instead, physical transfer of the dongle to another machine is needed should the host machine fail.

Product licenses are provided in human-readable permit files and locked to a particular server domain, that is, only daemons within that domain are able to serve licenses for the product. (The product itself can of course be run anywhere within the network depending on its policy configuration.) This allows networks to be freely split or added to without loss of security.

### <span id="page-23-0"></span>B.2 Using hqn\_lsd

hqn\_lsd can be run on any machine, either stand alone or within a network. On start-up, it looks for permit files in one or more defined directories. See Chapter 2, ["Installing](#page-5-4) HLS" and ["Location](#page-26-0) of license [permit](#page-26-0) files" on page 24.

Each permit file contains a list of machine-specific details for one or more machines. This list constitutes the server-domain of the product permits defined in the rest of the permit file. Machines are specified by a unique ID number (the source of which depends on the kind of machine) and an Internet address. The rest of the permit file contains permit details for one or more products.

If hqn\_lsd reads a permit file in which the server-domain listing contains the host it is running on, then it is enabled to serve licenses for the products to which the permit relates. Whether it *will* serve licenses for those products depends on the type of the server domain.

If the server-domain contains a single host, hqn\_lsd will always serve licenses for products having that domain. In this case nothing else needs to be done: just start hqn\_1sd on this host and the licensed applications can be run (depending on the permit details of each product).

### B.2.1 hqn\_lsd options

On Windows, hqn\_lsd supports the following options:

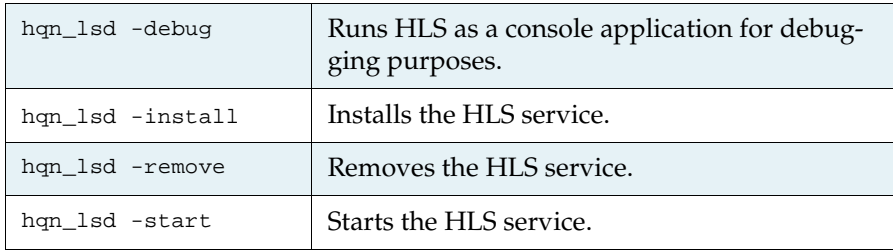

hqn\_lsd -verbose | Generates an expanded log file for diagnostic purposes.

#### <span id="page-24-1"></span>B.2.1.1 ORB command line parameters

From Harlequin PLUS Server RIP v8.1 - ORBxxx command line parameters are accepted and passed to the ORB on initialization.

Each configuration setting comprises a first argument starting "-ORB" and a second argument containing the value of the setting.

For example, ORB trace level can be changed with:

-ORBtracelevel 25

### <span id="page-24-0"></span>B.3 Product permits

Permits for application products determine the use of that application at any particular client site. Permits are human-readable text files with embedded lock-key strings. A lock-key string is a setting that determines how the license can be used, as described in ["Policies"](#page-27-0) on page 25. Permit files can be obtained from Global Graphics upon purchase of the Harlequin RIP. [Figure](#page-25-0) B.7 shows a sample permit file.

```
THE LICENSE SERVER DAEMON CONTENTS  23 -
```

```
########### Scriptworks license server permits #############
THE HARLEQUIN LICENSE SERVER VERSION 4.1
NUMBER: 223232456
# Licensed to run on:
SERVERS: 1
# Internet-address Unique-ID
  192.124.144.205 0x6902b705
PERMITS: 1
#-----------------------------------------------------------#
 SXMi35wKZTM48C6FX3@Z2<W2? g?PAu5AYfXJ2QXMP?5SOb=93O
#-----------------------------------------------------------#
Global Graphics Software Limited
Web GUI for Harlequin RIP
WebGUI - Version 1
# License Node Floating Start Expiry Update
# Policy Licenses Licenses Date(dmy) Date(dmy) Period(mins)
 0x1 0 1 19/08/2007 6/11/2017 5
# Application data (signed values)
DATA:5
Client limit (-1 = unlimited)
     5
#Unused currently
     1
#Unused currently
    1
#Unused currently
    1
#Unused currently
    1
LOCKED-NODES: 0
#-----------------------------------------------------------#
 fOonr1ToY?<3p3mwJ576=ts5? qCno@4ov@:25Ze5Z32rUStK5?
#-----------------------------------------------------------#
#-----------------------------------------------------------#
 Y5lTq63pFKR2DK@nW5Qv?gX4Y Y5lTq43pFKR2DK@nW5Qv?gX4Y
#-----------------------------------------------------------#
```
Figure B.7 Sample permit file

<span id="page-25-0"></span>Each permit contains information about:

- 1. The product version.
- 2. The licensing policy associated with the product.
- <span id="page-26-1"></span>3. The number and types of licenses available.
- 4. Start and expiration dates of the permit.
- 5. Data specific to the application. For example, the data can record features that are enabled by the permit, or extra security checks. The example permit in [Figure](#page-25-0) B.7 shows entries for the customer number, the maximum supported output resolution, and the equivalent of numbers that might identify a hardware-based security device.
- 6. If node-locked licenses are specified, details of hosts to which the product is locked.

Two basic types of license are provided: floating and node-locked licenses. If ten floating licenses are specified in a product permit then up to ten instances of the product may be run simultaneously anywhere on the network (assuming access to the current license server for the associated server domain). Node-locked licenses allow the product to be run only on certain hosts. These hosts may be specified in the product permit or, if the permit allows it, they may be configured by your systems administrator. Depending on the policy settings for the permit, floating licenses may be converted into node-locked licenses according to your requirements.

### <span id="page-26-0"></span>B.4 Location of license permit files

When hqn\_lsd starts up, or is reinitialized via hqn\_lsa -reinit (see [Appendix](#page-29-3) C, "The License Server [Administration](#page-29-3) Tool", for details of this option), it looks for permit files that match the regular expression

.\*hqn.permit[0-9]\*\$

That is, any string, followed by the string hqn.permit, and possibly followed by a number. For example, hqn.permit and hqn.permit1 match this pattern.

The directories that hqn\_lsd searches for permits can be specified by one of the following methods:

The first is to supply the  $-p$  option on the command line supplied to  $\text{hgn}\_$ lsd. This option takes a colon-separated list of path names to search. For example:

bash\$ hqn\_lsd.sol2.6\_sparc -p /usr/local/HQN:/usr/local/hqn

- If you do not use the -p option, or no permit files are found in the directories specified using it, hqn\_lsd uses the value of the environment variable HQNPERMITPATH, also a colon-separated list of search paths.
- If the variable has no value, or no permit files are found using it, the following directories are searched in order:
	- 1.) The current working directory for hqn\_lsd
	- 2.) /usr/local/HQN
	- $3.)$ /usr/local

The order in which the permit files are read is determined by their order within the directory — that is, the order shown by  $ls -f$ .

hqn\_lsa -sinfo shows what permit files have been read and in what order. If no permits are found, hqn\_lsd remains idle until given further instructions, for instance by using hqn\_lsa -reinit to re-initialize it.

Note: For any permit file for which hqn\_lsd's host is its entire server domain, hqn\_lsd will now serve licenses for the products listed in the permit file.

If any errors are detected in a permit file (such as an incorrect lock string), hqn\_lsd discards the rest of the file and issues error messages to the system log and standard error. The cause and position of the error can also be found with hqn lsa -sinfo.

## <span id="page-27-3"></span><span id="page-27-1"></span><span id="page-27-0"></span>B.5 Policies

Each product permit has a number of settings that determine how the product can be used. Generally the policy setting can be adjusted by your systems administrator using the administration tool hqn\_lsa. See Appendix C, "The License Server [Administration](#page-29-3) Tool", for details of how to change policies. However, if required, Global Graphics can lock one or more policy flags into the permit.

The policy value in a permit is a set of bit flags which, if set, turn on the policies shown in [Figure](#page-27-2) B.8. Note that hqn\_lsa never changes the permit files themselves; it only configures an active hqn\_lsd daemon. Current policies are as follows for the 'on' setting.

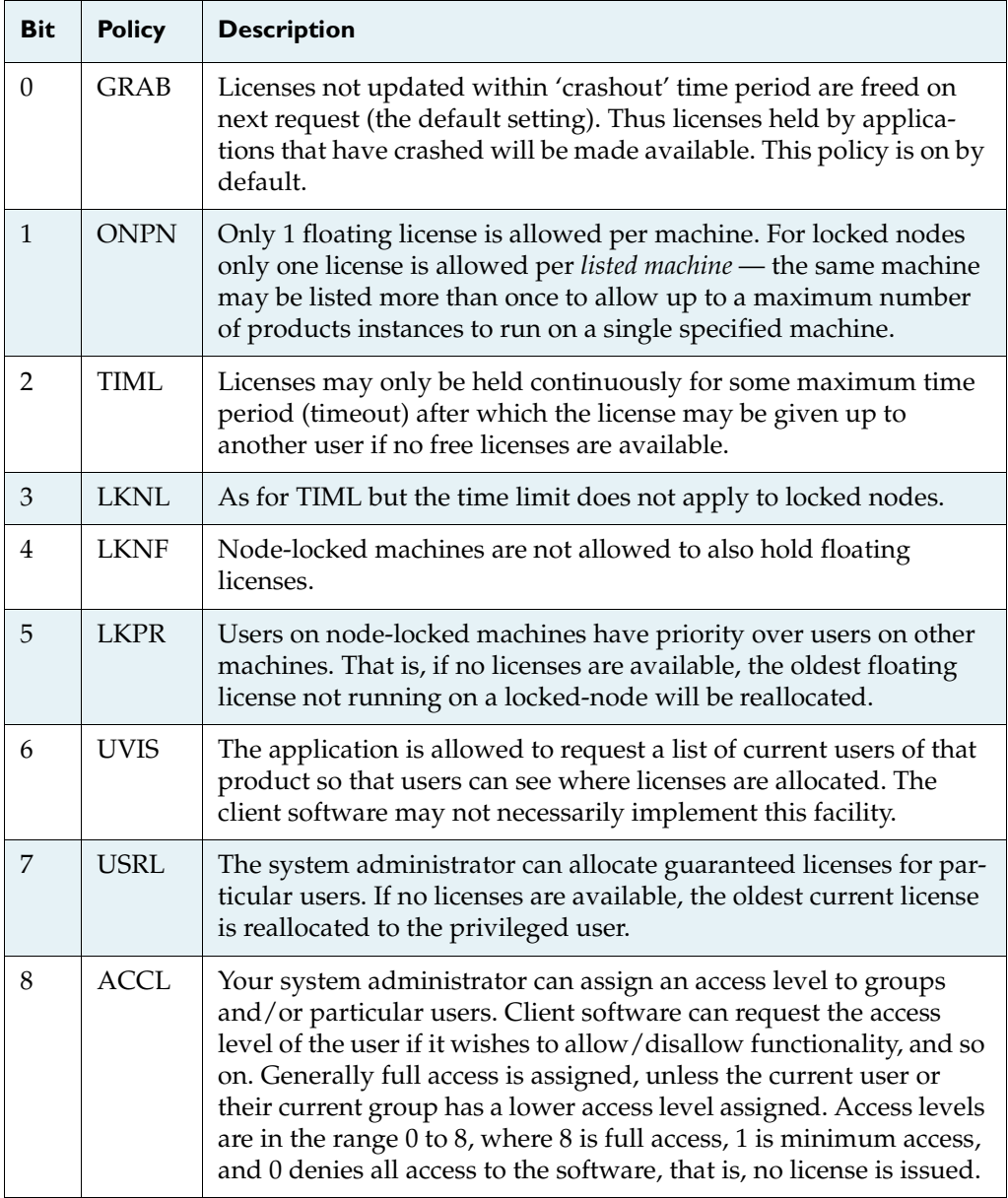

#### Figure B.8 Policies for permits

<span id="page-27-2"></span>In addition to tailoring the licensing policy of a product to your site, hqn\_lsa can also be used to convert floating licenses to node-locked licenses (and vice versa but only if the license has been previously converted), add to the list of node-locked hosts, and exclude certain hosts from running the product at all.

### <span id="page-28-2"></span><span id="page-28-1"></span>B.6 Versioning

By default hqn\_lsd will only serve licenses for one version of a product at a time. If hqn\_lsd reads two permits for the same product, which differ in their version string, only the first permit read will be served. This is the default mechanism since it is generally required that new versions supersede old versions without increasing the total set of licenses for the product. In the event that permits exist for the same product from different suppliers, both permits will be read (that is, both sets of Licenses will be available). Note that versioning can also be implemented in an application-specific manner using the application data-field of the product permit.

## <span id="page-28-0"></span>B.7 Logging

If required, all license transactions can be logged via the standard syslog daemon services. Details of product, license, user and host are logged as a LOG\_USER facility at the LOG\_INFO level for each basic transaction, and at the LOG\_WARNING level for certain error conditions. If this is required, configure the syslog.conf file accordingly. The type and extent of logged information is configurable with the loglevel option to hqn\_lsa.

# <span id="page-29-4"></span><span id="page-29-3"></span><span id="page-29-2"></span>Appendix C–The License Server Administration Tool

## <span id="page-29-1"></span>C.1 Overview

hon lsa is a utility available to the administrator for interrogating and configuring the hon lsd license server daemon. It lets you configure the license server to your site, and allows finer control over the way licenses on your network or machine are managed.

The hqn 1sa program accepts commands either from the command line, from an interactive shell mode, from the standard input, or from a file. The commands available are the same as the command line options, but the leading hyphen is omitted. Call it from a shell as follows:

> hqn\_lsa [-option][ - | filename]

If you supply no options, hqn\_lsa enters a simple interactive mode, with a prompt indicating the currently connected server or servers. By default, hqn\_lsa attempts to connect to the lowest numbered active hqnserver (see [Appendix](#page-23-3) B, "The License Server Daemon") on start-up, or if no servers are available, to the local host. The  $-w$  option can be used to set the maximum amount of time  $hqn_1$  is a will take to attempt to make a connection.

With the hyphen  $(-)$  or  $f$ ilename, commands are read from stdin or a file. The  $-y$  option can be used to suppress confirmations required by certain commands.

## <span id="page-29-0"></span>C.2 Administration tool command reference

This section describes entries for all commands accepted by the hqn\_lsa license server administration tool.

All the commands have a long and a short form. Values in [] are optional. When using the command line, prefix each command with a hyphen. All numerical values can be input in decimal, octal (beginning with 0), or hexadecimal (beginning with 0x).

Product permits can be referred to either by name or by index. In the options described below, *p* can be either a regular expression, which is matched against the concatenated product and version strings of all product permits held on the connected server or servers, or an index number as returned by the listp command.

**server** *Administration tool command*

server | s [host | n [host | n …] ]

On start-up, hqn\_lsa attempts to connect to the hqn\_lsd server on the host aliased to hqnserver1. If this fails it tries hqnserver2, and so on in ascending order.

If no hqnserver can be contacted, it attempts to connect to a server on the local host. Without options, server connects to this default server.

Otherwise, hqn\_lsa attempts to connect to a server on *host* or to hqnserver*n*. In interactive mode, the prompt indicates the connected server. Multiple hosts/indices can be given to connect to multiple hosts simultaneously, in which case all commands are copied to each connected server. The prompt indicates the number of connected servers.

### <span id="page-30-0"></span>**listhqn** *Administration tool command*

hq | listhqn

List the hosts with hqnserver aliases.

**sinfo** *Administration tool command*

i | sinfo

Gives information on the currently connected server or servers. The following information is shown:

- The version string of the server.
- The number of hqnserver aliases found by this host.
- The number of products for which it is serving licenses.
- The number of products seen but which are not in this host's domain.
- List of permit files read with versions and permit IDs.
- List of all server domains stored with current state.

If an error occurred when reading a permit file, the error condition and number appear beside the relevant file name. Use -reinit to force the server to re-read all permit files.

**date** *Administration tool command*

#### date

Returns the most recently used date for each connected server. Note that the date is shown as 2004-01-01 if HLS has never issued any licenses.

**dongle** *Administration tool command*

dongle

Reports whether a dongle is connected, and if so its serial number, OEM number and security number.

**listp** *Administration tool command*

```
lp | listp [p]
```
Lists information on all products served, or on product(s)  $p$ . If  $p$  is not given, a short listing is given for each product held, showing the following information:

— Index of the product as held by the server.

— File from which the permit was read.

— Publisher, Product, and Version descriptor strings.

If you supply *p*, more information is listed for each product matching *p* on each of the currently connected servers:

- Current policies in effect.
- Node-locked licenses remaining out of total available.
- Floating licenses remaining out of total available.

#### <span id="page-31-0"></span>THE LICENSE SERVER ADMINISTRATION TOOL CONTENTS 29 [-](#page-32-0)

— Crashout time (minutes).

The period the server will wait before releasing an application's license on the assumption that it has crashed.

— Timeout period (minutes).

If TIMEOUT policy is set, the maximum consecutive period that an application can hold a license.

— Start date of product permit.

— Expiry date of product permit.

— Status of this host in its server domain.

— server-domain of this product.

— Node locked hosts (if any).

— Excluded hosts (if any).

— Users with user-locked licenses (if any). Only if policy on.

— Users with access levels set (if any). Only if policy on.

— Groups with access levels set (if any). Only if policy on.

If the product or products *p* are not served by the current server, only the domain information is available.

**listp+** *Administration tool command*

```
lp+ | listp+
```
Give full listing on all products.

### **listu** *Administration tool command*

u | listu p

Show information on current license holders of product(s)  $p$ . Lists the following information:

- The license index (between 1 and total number of licenses available)
- The user name of the license holder.
- The host running the product application.
- The type of license (locked or floating).
- The access level of the license holder.
- The process ID of the application.
- The time and date the license was allocated.

### **help** *Administration tool command*

h | help

Lists all options available.

The following commands configure the connected server(s).

## CONTENTS | 4 30

### **policy** *Administration tool command*

 $p \mid policy [p [val] \mid mnemonic[-]!] ... ]$ 

Set the policy flags for product(s) p. See ["Policies"](#page-35-2) on page 33, for a description of the policy flags. If a value val is given this replaces the current policy value, except where policies are locked by the permit. If one or more flag mnemonics are given they turn on the corresponding policy. Appending a hyphen  $(4 - 7)$  turns off the policy. Appending a  $4 \cdot 17$  locks the policy (that is, it is impossible to change it without re-reading the permit file). With no options, this command lists the possible policies and mnemonics.

<span id="page-32-0"></span>THE LICENSE SERVER ADMINISTRATION TOOL ASSESSED AND THE LICENSE SERVER ADMINISTRATION TOOL

### **loglevel** *Administration tool command*

lg | loglevel [f ...]

Configures the type and amount of information logged with the system logging daemon. Without parameters, loglevel lists the possible log level settings and the current state of the connected server or servers. See "Logging [configuration"](#page-35-0) on page 33 for a description of the logging options. Otherwise turn on the f log level setting or settings. Appending a "-" turns off the level.

### **crashout** *Administration tool command*

c | crashout  $p t$ 

Set crashout time for product(s)  $p$  to  $t$  minutes. See listp.

t | timeout p t

Set the timeout for product(s)  $p$  to  $t$  minutes. See listp.

**kill** *Administration tool command*

 $k$  | kill  $p n$  [n ...]

Revoke license(s) index  $n$  of product(s)  $p$ . The license will then be available to other users.

### **addnode** *Administration tool command*

n+ | addnode p host hostid [host hostid ...]

Add host machine(s) to the locked node list for product(s) p. The host argument is the network host name for the required machine and *hostid* is its unique ID number. Note that the source of the unique ID depends on the make of the host machine.

You must ensure that the unique ID is given in the correct base. Note that there must be 1 or more node-locked licenses for this to have any effect. Node-locked licenses are available only on the listed hosts.

**rmnode** *Administration tool command*

n- | rmnode p host [host ...]

Remove *host*(s) from locked node list of product(s) *p*. Only hosts previously added by addnode can be removed in this way. Note that all licenses for the product(s) will be revoked.

*HARLEQUIN LICENSE SERVER*

**timeout** *Administration tool command*

<span id="page-33-0"></span>**ftol** *Administration tool command*

f | ftol p n

Convert *n* floating licenses to node-locked licenses for product(s) *p*. There must be at least *n* floating licenses available. Note that all licenses for the product(s) will be revoked.

**ltof** *Administration tool command*

l | ltof p n

Convert *n* node-locked licenses to floating licenses for product(s) *p*. Only node-locked licenses previously converted with ftol can be moved in this way. All licenses for the product(s) will be revoked.

**exhost** *Administration tool command*

e+ | exhost p host [host ...]

Exclude *host*(s) from running product(s) *p*. For example if a host is to be used exclusively as a server the system administrator may wish to prevent certain software being used on it.

**unexhost** *Administration tool command*

e- | unexhost p host [host ...]

Allow host to run product(s)  $p$ .

#### **adduser** *Administration tool command*

ul+ | adduser p user [user ...]

Register user(s) to have a guaranteed license for product(s)  $p$ . This only has effect if the USER\_LOCKS policy is in effect. See ["Policies"](#page-35-2) on page 33.

#### **remuser** *Administration tool command*

ul- | remuser p user [user ...]

Unregister  $user(s)$  from USER\_LOCKS policy for product(s)  $p$ .

#### **adduacc** *Administration tool command*

ua+ | adduacc p user lev [user lev ...]

Add user access levels. Set level to lev for user in product(s)  $p$ . Only effective if ACCESS\_LEVEL policy set (see ["Access](#page-35-1) levels" on page 33). Note that the *user* access level takes precedence over any group access level set.

#### **remuacc** *Administration tool command*

ua- | remuacc p user [user ...]

Remove user(s) access level from ACCESS\_LEVEL policy. The user will have full access or the group access level of their current group if any is set.

#### *HARLEQUIN LICENSE SERVER*

<span id="page-34-1"></span>**addgacc** *Administration tool command*

ga+ | addgacc p group lev [group lev ...]

Add group access levels. Set level to lev for members of group in product(s)  $p$ . Only effective if ACCESS\_LEVEL policy set. Note that the user access level takes precedence over any group access level set.

**remgacc** *Administration tool command*

ga- | remgacc p group [group ...]

Remove group(s) access level from ACCESS\_LEVEL policy. That is, members of the group will have full access unless modified by another group or user access level.

**reinit** *Administration tool command*

ri | reinit

Reinitialize the connected server(s) and force it to re-read all permit files. All licenses for all products will be revoked. This can be used to add or change permits served by hqn\_lsd.

### <span id="page-34-0"></span>C.3 Miscellaneous

The following is a description of miscellaneous commands or options available with hqn\_lsa.

**w** *Administration tool command*

 $w$   $t$  ime

Set the time in seconds. hqn\_lsa will wait while trying to create a connection to a server or execute a command. The default time is ten seconds, and the minimum two seconds. Useful in initialization scripts, for example in the rc.local file.

**y** *Administration tool option*

Suppress confirmations. Commands which normally ask for confirmation will continue as if 'yes' was input.

**lk** *Administration tool command*

lk lockstring

Checks a permit file *lockstring* to ensure correct entry when changing a permit. Place *lockstring* in quotes to protect special characters from the shell.

**id** *Administration tool command*

id [host ...]

Returns the Internet address and unique ID number of the machine hqn\_lsa is running on, and of the currently connected server. If host(s) are supplied  $hqn_l$  is a will try to obtain this information from an hqn\_lsd server running on that host. For some makes of machine this is the only means of obtaining the unique ID number.

### <span id="page-35-3"></span><span id="page-35-2"></span>C.4 Policies

The policies flags for a product are held as a 32-bit value. The lower 16 bits are bit-flags for each of the policies described below. The upper 16 bits act as locks on each corresponding policy. If a lock bit is set, the corresponding lower bit cannot be changed by  $hqn_1, s$ . For example, a value of  $0 \times 10001$  sets the GRAB policy and locks it. Using the policy command allows the policies for a product to be configured either by a single value or a set of mnemonics. Attempts to change a locked policy will be ignored.

Current policies for the "on" setting are described in ["Policies"](#page-27-3) on page 25.

## <span id="page-35-1"></span>C.5 Access levels

If the ACCL policy is set, the system administrator can assign an access level to particular users and groups of users. Generally, full access is allowed unless the current user or group has a lower access level assigned. Access levels range from 0 to 8, where 8 allows full access, 1 allows minimum access, and 0 allows access to no software, and no license can be issued.

Client software may request the access level of the current user in order to allow or disallow functionality and so on.  $\text{A}_{\text{pn\_lsa}}$  can be used to assign levels to users and/or groups for any particular product. Full access is generally granted to all license holders unless other levels are explicitly set. The documentation for the client software should list the significance of different levels of access. If the client application does not use access levels then setting these will have no effect *except that* an access level of 0 prevents a license being issued at all.

**Note:** The ACCL policy must be set, otherwise all users will have full access.

## <span id="page-35-0"></span>C.6 Logging configuration

If required, all license transactions can be logged via the standard syslog daemon services. Information is logged as a LOG\_USER facility at the LOG\_USER or LOG\_WARNING level. System administrators can tailor the types and amount of information logged with the -1og1eve1 option. Log level switches control logged output as shown in [Table](#page-35-4) C.1.

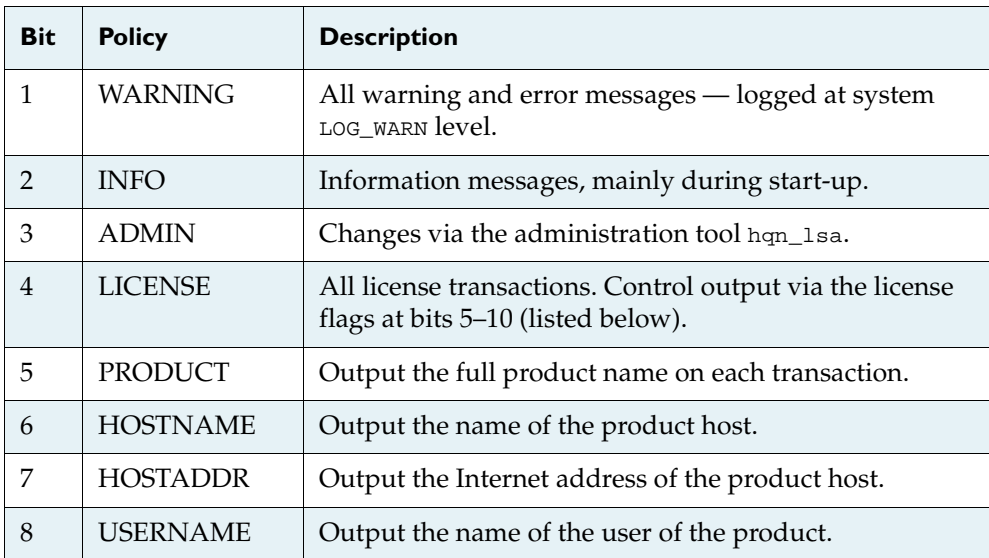

Table C.1 Log-level switches.

<span id="page-35-4"></span>Log settings are turned off by appending a hyphen ("-") to the switch name. For example,

*HARLEQUIN LICENSE SERVER*

> hqn\_lsa -lg exterr-

<span id="page-36-0"></span>turns off extra error logging. In addition, some standard settings are provided, as listed below. Each standard setting has a configuration of log settings automatically switched on, as in [Table](#page-36-1) C.2.

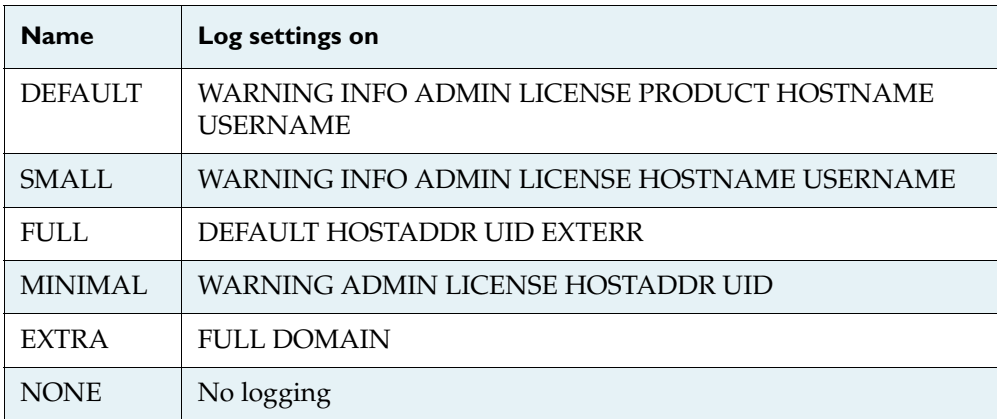

Table C.2 Log settings.

<span id="page-36-1"></span>hqn\_lsd starts up with the default standard setting, plus extra error logging turned on. The -f option on hqn\_lsd's command line may be used to turn on domain logging during start-up.

<span id="page-37-0"></span>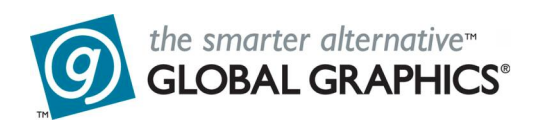

#### **Copyright and Trademarks**

Harlequin License Server (HLS)

Version 4.1.0

May 2011

Document issue: 143

HQN-LICSRVR-4.1.0

Copyright © 2011 Global Graphics Software Ltd. All rights reserved.

Certificate of Computer Registration of Computer Software. Registration No. 2006SR05517

No part of this publication may be reproduced, stored in a retrieval system, or transmitted, in any form or by any means, electronic, mechanical, photocopying, recording, or otherwise, without the prior written permission of Global Graphics Software Ltd.

The information in this publication is provided for information only and is subject to change without notice. Global Graphics Software Ltd and its affiliates assume no responsibility or liability for any loss or damage that may arise from the use of any information in this publication. The software described in this book is furnished under license and may only be used or copied in accordance with the terms of that license.

Harlequin is a registered trademark of Global Graphics Software Ltd.

Harlequin MultiRIP is a trademark of Global Graphics Software Ltd.

The Global Graphics Software logo, the Harlequin at Heart Logo, Cortex, Harlequin RIP, Harlequin ColorPro, EasyTrap, FireWorks, FlatOut, Harlequin Color Management System (HCMS), Harlequin Color Production Solutions (HCPS), Harlequin Color Proofing (HCP), Harlequin Error Diffusion Screening Plugin 1-bit (HEDS1), Harlequin Error Diffusion Screening Plugin 2-bit (HEDS2), Harlequin Full Color System (HFCS), Harlequin ICC Profile Processor (HIPP), Harlequin Standard Color System (HSCS), Harlequin Chain Screening (HCS), Harlequin Display List Technology (HDLT), Harlequin Dispersed Screening (HDS), Harlequin Micro Screening (HMS), Harlequin Precision Screening (HPS), HQcrypt, Harlequin Screening Library (HSL), ProofReady, Scalable Open Architecture (SOAR), SetGold, SetGoldPro, TrapMaster, TrapWorks, TrapPro, TrapProLite, Harlequin RIP Eclipse Release and Harlequin RIP Genesis Release are all trademarks of Global Graphics Software Ltd.

Protected by U.S. Patents 5,579,457; 5,808,622; 5,784,049; 5,862,253; 6,343,145; 6,330,072; 6,483,524; 6,380,951; 6,755,498; 6,624,908; 6,809,839.

Other U.S. Patents Pending

Protected by European Patents 0 803 160; 0 772 934; 0 896 771; 672 29 760.8-08.

Portions licensed under U.S. Patent No. 5,212,546; 4,941,038.

TrueType is a registered trademark of Apple Computer, Inc.

The ECI and FOGRA ICC color profiles supplied with this Harlequin RIP are distributed with the kind permission of the ECI (European Color Initiative) and FOGRA respectively, and of Heidelberger Druckmaschinen AG (HEIDELBERG).

The IFRA ICC profiles supplied with this Global Graphics Software are distributed with the kind permission of IFRA and of GretagMacbeth.

International Cooperation for Integration of Processes in Prepress, Press and Postpress, CIP4, Job Definition Format, JDF and the CIP4 logo are trademarks of CIP4.

Adobe, Adobe Photoshop, Adobe Type Manager, Acrobat, Display PostScript, Adobe Illustrator, PostScript, Distiller and PostScript 3 are either registered trademarks or trademarks of Adobe Systems Incorporated in the United States and/or other countries which may be registered in certain jurisdictions.

Global Graphics Software Ltd is a licensee of Pantone, Inc. PANTONE® Colors generated by ScriptWorks are four-color process simulations and may not match PANTONE-identified solid color standards. Consult current  $\mathop{\rm PANTONE}\nolimits$  Color Publications for accurate color.  $\mathop{\rm PANTONE}\nolimits^\circ$ , Hexachrome $^\circ$ , and  $\mathop{\rm PANTONE}\nolimits$  CALIBRATED™are trademarks of Pantone, Inc. © Pantone, Inc., 1991.

Other brand or product names are the registered trademarks or trademarks of their respective holders.

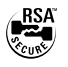

#### US Government Use

Harlequin RIP software is a computer software program developed at private expense and is subject to the following Restricted Rights Legend: "Use, duplication, or disclosure by the United States Government is subject to restrictions as set forth in (i) FAR 52.227-14 Alt III or (ii) FAR 52.227- 19, as applicable. Use by agencies of the Department of Defense (DOD) is subject to Global Graphics Software's customary commercial license as contained in the accompanying license agreement, in accordance with DFAR 227.7202-1(a). For purposes of the FAR, the Software shall be deemed to be 'unpublished' and licensed with disclosure prohibitions, rights reserved under the copyright laws of the United States." Global Graphics Software Incorporated, 31 Nagog Park, Suite 315, Acton MA 01720.